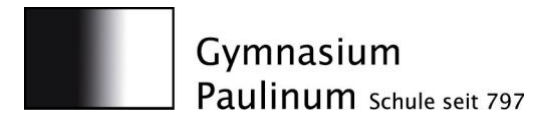

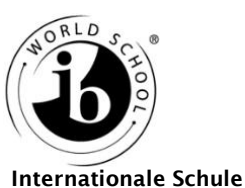

Münster

Am Stadtgraben 30 48143 Münster Telefon: (0251) 510 500-0 Telefax: (0251) 510 500-30 [www.paulinum.eu](http://www.paulinum.eu/)

Gymnasium Paulinum . Am Stadtgraben 30 . 48143 Münster paulinum@stadt-muenster.de

### **Handreichung für Eltern von Kindern aus Tabletklassen am Paulinum**

Diese Handreichung soll mittels konkreter Handlungsempfehlungen und Hinweisen eine Hilfe für Eltern darstellen, deren Kinder am 1:1-Tablet-Projekt teilnehmen. Unser Ziel ist es, dass Sie Ihre Kinder bei der Arbeit mit dem Gerät außerhalb der Schule besser unterstützen, die Geräte nach pädagogischen Kriterien sinnvoll einschränken und die Arbeit in der Schule nachvollziehen können.

#### **(1) Tabletfreie Zeiten vereinbaren**

Neben den technischen Möglichkeiten zur Einschränkung des iPads, die im weiteren Verlauf noch beschrieben werden, empfehlen wir Ihnen, mit den Kindern tabletfreie Zeiten zu vereinbaren und diese konsequent einzuhalten. Ein konsequentes erzieherisches Handeln durch klare Vorgaben ist aus unserer Sicht zielführender als eine rein technische Einschränkung. Eine solche klingt zwar zunächst attraktiv und einfach, jedoch bieten die aktuellen Lösungen keine hundertprozentige Sicherheit. Die Kinder haben in der Vergangenheit immer wieder Methoden und Tricks entwickelt, um z.B. eine eingerichtete Bildschirmzeit auszuhebeln und werden das wohl auch in Zukunft weiter tun (Wir haben einen interessanten Link angehängt, der die 10 häufigsten Tricks zum Aushebeln der Bildschirmzeit beschreibt). Uns erscheint ein hybrider Ansatz aus eingerichteter Bildschirmzeit und klaren Regeln zuhause als am besten geeignet. Vielleicht gibt es die Möglichkeit, das Gerät an einem zentralen Ort (außerhalb des Kinderzimmers) über Nacht zu laden (vielleicht sogar abschließbar), um so zu verhindern, dass das Gerät zu späterer Stunde noch genutzt wird. Wir empfehlen, mit dem privaten Handy genauso zu verfahren.

Damit die Hausaufgaben trotzdem noch gut und stressfrei erledigt werden können, werden sie von den Lehrkräften zeitnah nach Beendigung des Unterrichts über Teams verschickt. Überlegen Sie dann, ab welcher Uhrzeit (angepasst an die individuelle Familiensituation) das Gerät nicht mehr genutzt werden soll. Ein mögliches Beispiel könnte sein, dass die Kinder nach dem Abendessen noch etwas Zeit, z.B. für Hausaufgaben am iPad bekommen (z.B. bis 19:30 Uhr), dann das iPad aber endgültig weggelegt wird. Die tabletfreie Zeit sollte natürlich bis zum kommenden Morgen andauern. Es kann hilfreich sein, wenn jedes Familienmitglied den eigenen Medienkonsum an dieser Stelle hinterfragt und man darüber mit der Familie ins Gespräch kommt.

#### **(2) Apple-Bildschirmzeit Einrichtung des geführten Zugriffs**

Apple bietet mit der bereits erwähnten **Bildschirmzeit** eine gute Möglichkeit, gemeinsame Limits zum Medienkonsum auf dem in der Schule genutzten Gerät festzulegen und diese auch zu kontrollieren. Dabei ist es nicht notwendig, ein zweites Apple-Gerät zu nutzen. Alle Einstellungen können auf dem Schul-iPad vorgenommen werden. Für die Nutzung des Browsers Safari und der Videoplattform YouTube erscheinen uns jeweils 45-60 Minuten pro Tag als angemessen. Diese Limits würden eine schulische Nutzung nicht einschränken.

Eine weitere, sehr pragmatische Möglichkeit zur Einschränkung des Geräts ist der **geführte Zugriff**. Dabei kann das Gerät durch eine einfache Tastenkombination auf eine einzige App eingeschränkt werden. Ohne die Eingabe eines Codes, der durch die Eltern festgelegt wird, können die Kinder diesen Modus nicht mehr verlassen. Für den überwiegenden Teil der Hausaufgaben ist es ausreichend, mit der App MS OneNote und dem Schulbuch zu arbeiten. Für diese Situation ist der

geführte Zugriff eine sehr sinnvolle Option. Wie Sie die Bildschirmzeit sowie den geführten Zugriff einrichten, können Sie sich in einem Video anschauen, zu dem Sie über einen Link am Ende dieser Handreichung gelangen.

Gerne helfen wir Ihnen bei der Einrichtung, wenn Sie dazu Fragen haben. In diesem Falle können Sie sich per Mail an die unten aufgeführten Personen wenden.

# **(3) Die Arbeit der Kinder im MS OneNote-Kursnotizbuch und in MS Teams verfolgen**

Das zentrale Arbeitsmedium der Tabletklassen ist das Kursnotizbuch von MS OneNote und seine Verknüpfung mit MS Teams. Hier fließen alle im Unterricht erarbeiteten Inhalte zusammen. Aus diesem Grund ist es sinnvoll, dass auch Sie als Eltern wissen, wie und wo Sie die im Unterricht erarbeiteten Inhalte einsehen können – analog zum klassischen Heft in Papierform. Wie die Notizbücher eingesehen werden können und welche Funktionen Ihre Kinder dort haben, wird durch ein Video erläutert. Den Link zum Video finden Sie gesondert am Ende der Handreichung.

Die Plattform MS Teams ermöglicht es den Kindern, sowohl untereinander als auch mit den Lehrkräften orts- und zeitunabhängig zu kommunizieren. Es hat sich gezeigt, dass die klassische Kommunikation im Klassenzimmer durch die Nutzung von Teams gewinnbringend unterstützt werden kann. Um die Funktionsweise der Plattform nachvollziehen zu können, haben wir ein weiteres Video angehängt. Weiterführende Informationen erhalten Sie in einem dritten Video.

Wir empfehlen, in regelmäßigen Abständen gemeinsam mit den Kindern das digitale Kursnotizbuch und den MS Teams-Account durchzuschauen und Potenziale und Risiken zu thematisieren.

### **(4) Verhaltensregeln in der Schule**

Dadurch, dass die Tablets den kompletten Schulalltag der Kinder begleiten und regelmäßiger Gegenstand des Unterrichts sind, sind auch folgende neue Regeln im Schulalltag notwendig geworden:

- a. Das Benutzen der Tablets ist grundsätzlich nur für schulische bzw. unterrichtliche Zwecke erlaubt. So ist beispielsweise die Nutzung in den Pausen nicht gestattet. Auch im Unterricht werden die Phasen der Nutzung stets durch die Lehrkräfte angesagt.
- b. Die Lehrkräfte steuern den Unterricht über die App Apple Classroom. Dabei können sie sehen, welche Apps von den Kindern im Laufe einer Unterrichtsstunde genutzt wurden. In der Regel wird von der Lehrkraft klar festgelegt, mit welchen Apps gearbeitet werden soll. Verstöße gegen die Vorgaben, gerade die Nutzung von Safari ("Surfen im Netz und Browsergames") und YouTube sind nicht zulässig. Das Gerät wird bei einem solchen Verstoß eingesammelt und die Eltern werden per E-Mail benachrichtigt. Kindern, die aktiv verhindern, dass ihr Gerät in einen Classroom eintritt, kann nach pädagogischem Ermessen das vollständig analoge Arbeiten angeordnet werden.
- c. Um die Entwicklung einer guten Handschrift zu unterstützen, sollen alle Texte auf dem iPad mit dem digitalen Stift geschrieben werden. Außerdem kann jede Lehrkraft aus pädagogischen oder didaktischen Gründen das analoge Arbeiten auf Papier anordnen.
- d. Das iPad wird durch die citeq der Stadt Münster in das Schul-WLAN TfK-MEP eingebunden. Dieses WLAN unterliegt einigen Einschränkungen, die für den Schulbetrieb notwendig sind. Es ist nicht erlaubt, dieses WLAN zu ignorieren und im Schulbetrieb ein anderes WLAN zu nutzen. Grundsätzlich ist jedes aktive Umgehen des Schulmodus strengstens untersagt.

# **(5) Austausch zwischen Elternschaft und Schule**

Wir möchten Sie abschließend noch herzlich dazu einladen, uns Rückmeldungen zu geben, ob diese Handreichung Ihnen eine bessere Teilhabe am Tabletprojekt ihrer Kinder ermöglicht hat.

Wenn Sie darüber hinaus noch andere Erfahrungen zum Thema "Schul-iPad" gemacht haben, freuen wir uns sehr, wenn Sie diese Erfahrungen und Tipps an uns weitergeben. Gerade durch diesen regelmäßigen Austausch sind Sie als Eltern und wir als Lehrkräfte in der Lage, die Kinder bestmöglich zu unterstützen und in ihrem Lernen zu begleiten.

# **(6) Link-Sammlung**

- Artikel der Stuttgarter Nachrichten zum Aushebeln der Bildschirmzeit auf dem iPhone (vieles analog zum iPad) und wie man das verhindert: https://www.stuttgarternachrichten.de/inhalt.iphone-bildschirmzeit-umgehen-mhsd.7af97529-24c9-407a-a3ee-11512eb895d7.html

- Einrichten des geführten Zugriffs und der Bildschirmzeit: https://youtu.be/5IjcZbTRsOg
- MS OneNote-Kursnotizbuch<sup>\*</sup>: https://www.youtube.com/watch?v=NzGbiBRA8UI
- MS Teams\* : https://www.youtube.com/watch?v=ZzHrrzc7a9U
- Vertiefende Informationen zur Arbeit mit MS Teams (und etwas MS OneNote): https://youtu.be/Q-0k0b9I0nA

### **Ihre Ansprechpartner:innen**

Anna-Lena Böttcher [\(boettchera@paulinum.ms.de\)](mailto:boettchera@paulinum.ms.de) Christian Spallek [\(spallekc@paulinum.ms.de](mailto:spallekc@paulinum.ms.de) Verena Werremeier [\(werremeierv@paulinum.ms.de\)](mailto:werremeierv@paulinum.ms.de) Bernd Wilpsbäumer [\(wilpsbaeumerb@paulinum.ms.de\)](mailto:wilpsbaeumerb@paulinum.ms.de)

oder das ganze Team unter [tabletteam@paulinum.ms.de](mailto:tabletteam@paulinum.ms.de)

<sup>\*</sup> Im Video wird die Nutzung am PC beschrieben. Die Funktionen auf dem Tablet sind sehr ähnlich. Wenn nötig, lassen Sie sich von Ihrem Kind helfen.